### **WIND RIVER Education Services**

### **Application Stacks Developing Quick Start Guide for Intel Gateway Solutions**

### **Application Stacks**

- OpenJDK
- Lua/MQTT
- Python
- SQLite
- OSGi
- C

### **Objectives**

By the end of this chapter you will be able to:

- Configure OpenJDK into your target
- Configure MQTT and Lua into your target
- Identify why you would use an SQLite3 database in your target
- Identify the advantages of using OSGi in your target

### **Application Stacks**

- **OpenJDK**
- Lua/MQTT
- Python
- SQLite
- OSGi
- C

## **OpenJDK**

- Open source implementation of Java SE 7
- IDP provides run-time environments:
	- Java Runtime Environment (JRE) 1.6.0\_27
	- Cacao (1.6.0+r68fe50ac34ec)
		- Open source Java virtual machine
		- Includes JIT capability
- To include this in your target image, configure it with: **--enable-addons=wr-idp is required** 
	- **--with-template= feature/openjdk-bin**
	- Automatically included when **--enable-rootfs= glibc-idp**

## **OpenJDK**

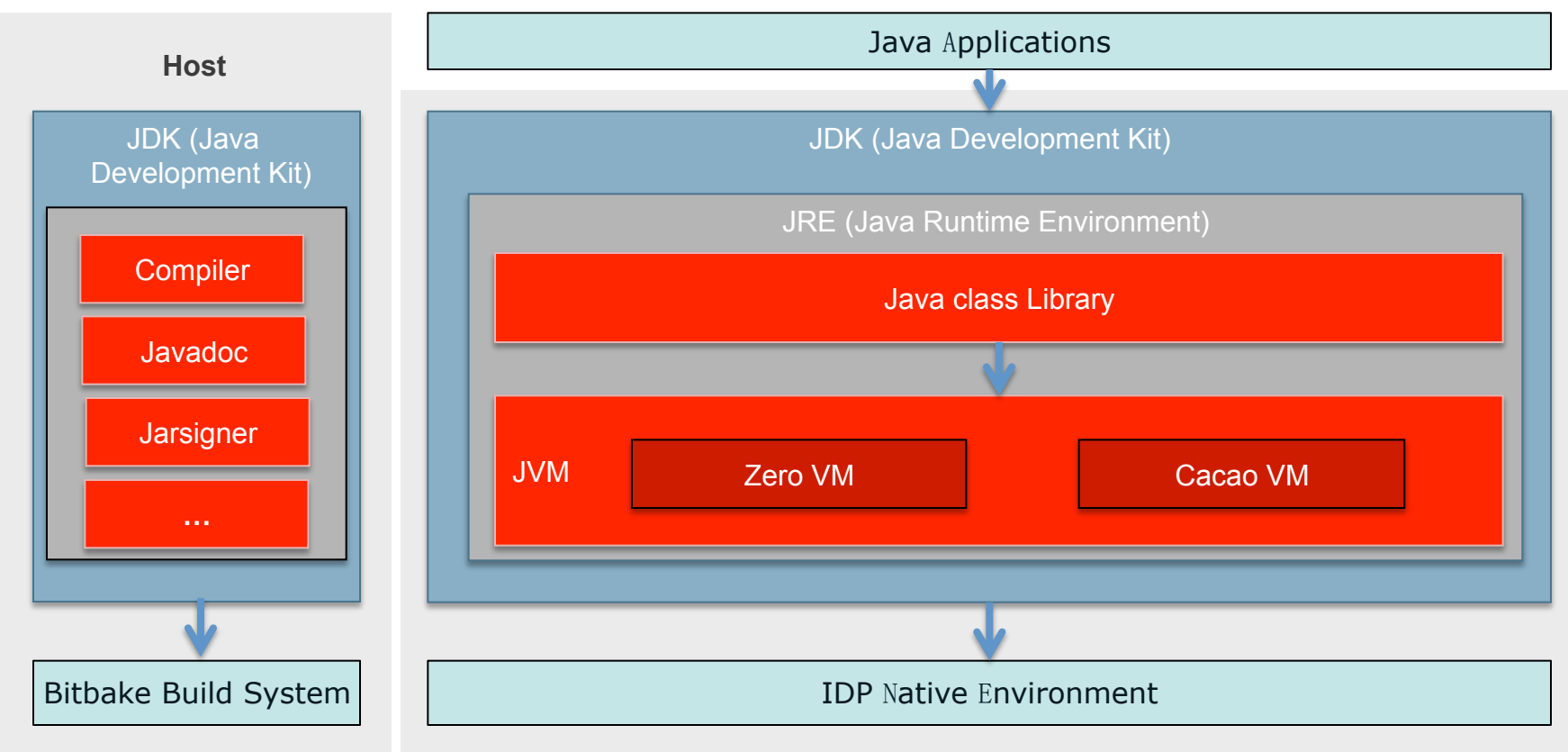

A full, free, open source edition of Java Standard Edition (SE), Java Virtual Machine (JVM) implementation:

■Supports Java SE versions 6 and 7, leverages system provided libraries (zlib, libpng, ...)

§Choice of JVM – OpenJDK, Zero VM, Cacao VM

§For a full list of features supported by openjdk, please refer to: http://openjdk.java.net/

## **Using OpenJDK**

- Build on your host and download to the target.
- Build on your host and include in an image.
	- Project configuration needs to include a few things:
	- Include **--enable-internet-download=yes**.
	- Your project **local.conf** file needs **REBUILD\_OPENJDK = "yes"**.
	- The process takes quite some time.
	- Create a layer to contain your Java project code.
	- Ensure that the **template.conf** file has **IMAGE\_INSTALL\_append += "***myjavaprj***"**.

### **OpenJDK – Hello World**

Create a file HelloWorld.java with the following contents:

```
public class HelloWorld { 
         ! !public static void main(String[] args) { 
                  !!!System.out.println("Hello, World"); 
! !} 
}
```
Compile HelloWorld.java into a HelloWorld class file using the Java complier javac

**\$ javac HelloWorld.java**

Transfer the HelloWorld.class file to the IDP target

**\$ scp HelloWorld.class root@***<target-host-name-or-ip>*

On the target, execute the HelloWorld program as follows

```
root@WR-IntelligentDevice:~# java HelloWorld
Hello, World
root@WR-IntelligentDevice:~#
```
### **Application Stacks**

- OpenJDK
- **Lua/MQTT**
- Python
- SQLite
- OSGi
- C

### **Lua**

- A scripting language that grew out of programs developed for the specialized data entry requirements of petrochemical simulations.
- Created in 1993, first released to the outside in 1996.
- Wind River IDP uses version 5.1.5 by default, though a 5.2 version is also provided.
- Common uses of Lua:
	- a configuration language for applications
	- a standalone scripting language
	- an embedded language in applications to modify run-time behavior
	- complete language fits into 180kB, can go as low as 80k depending on features required.

### **Lua – Examples**

The classic hello world program can be written as follows: print('Hello World!')

```
The factorial function:
```
function factorial(n) if  $n == 0$  then return 1 end return  $n *$  factorial(n - 1)

end

#### Loops:

while condition do --statements end repeat statements until condition for  $i = first$ , last, delta do print(i) end for key, value in pairs(\_G) do print(key, value) end

## **MQTT**

- MQTT = Message Queue Telemetry Transport
- A lightweight (low power, low network bandwidth) publish -and-subscribe messaging protocol for M2M IoT
- Designed for:
	- constrained devices and
	- low bandwidth, or high latency, or unreliable networks
- TCP/IP port 1883 is reserved with IANA for use with MQTT. TCP/IP port 8883 is also registered, for using MQTT over SSL.

### **MQTT & IDP**

- Placed into the image by default with **--enable-rootfs=glibc-idp**.
- Alternatively you need **--enable-addons=wr-idp --with-template=feature/mqtt**

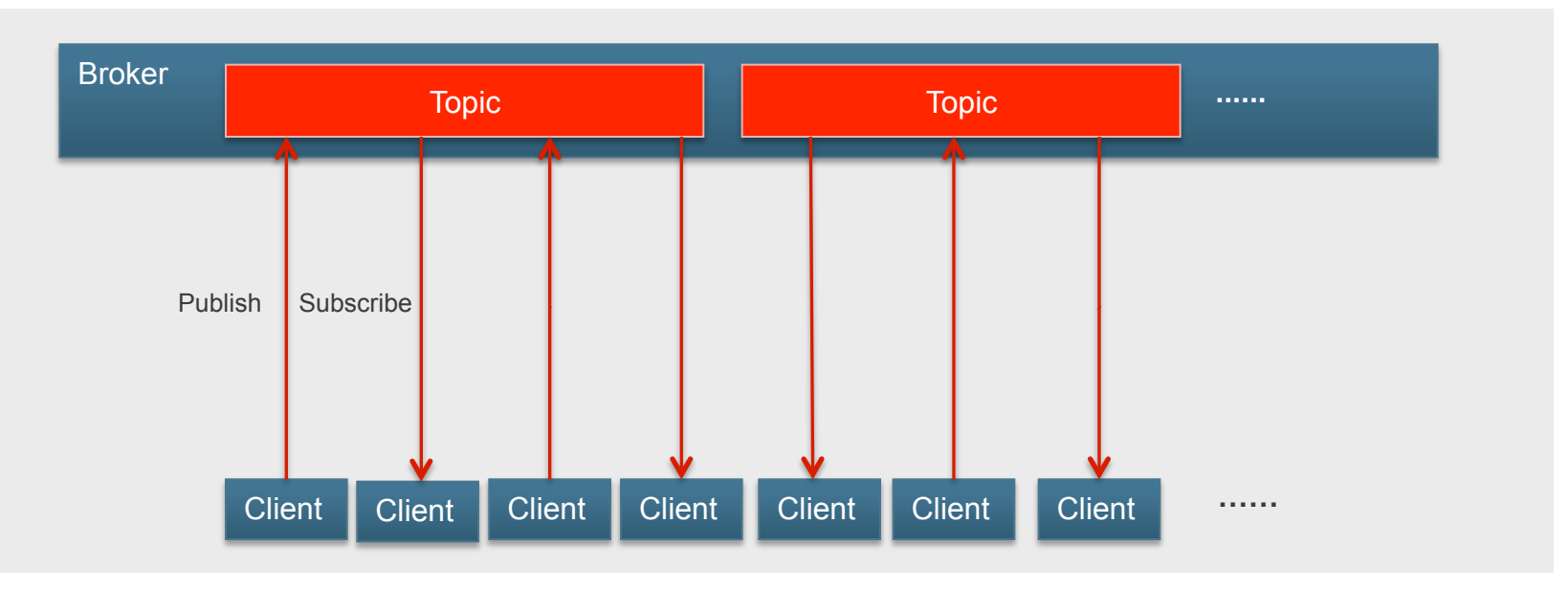

### **MQTT & IDP**

- MQTT offered by IDP:
	- paho.mqtt.lua: a client-side implementation based on Lua for version 3.1 of the MQTT protocol
	- command-line utilities for publishing and subscribing to MQTT topics
	- mosquitto: server version 3.1 of the MQTT protocol
- A Mosquitto server starts at boot time.
	- $-$  version 1.1.3
	- MQTT 3.1 broker
- Includes example programs by default. **/root/examples/mqtt-client/\***
- For more information, go to **http://mosquitto.org**.

### **MQTT – Example**

Statistics about RX&TX packets from a number of devices in a network need to be collected. The number of packets received needs to be sent to two different locations.

Set up two separate topics to capture the data from the devices:

- 1. Network/packets/sent
- 2. Network/packets/received

Three subscribers will be set up (two for RX, one for TX) to retrieve the data. Subscriber Side

```
$ mosquitto_sub –h idp -t network/packets/sent 
Publisher Side:
```
**\$ mosquitto\_pub –h idp -t network/packets/sent -m** "**\$HOSTNAME: 5**"

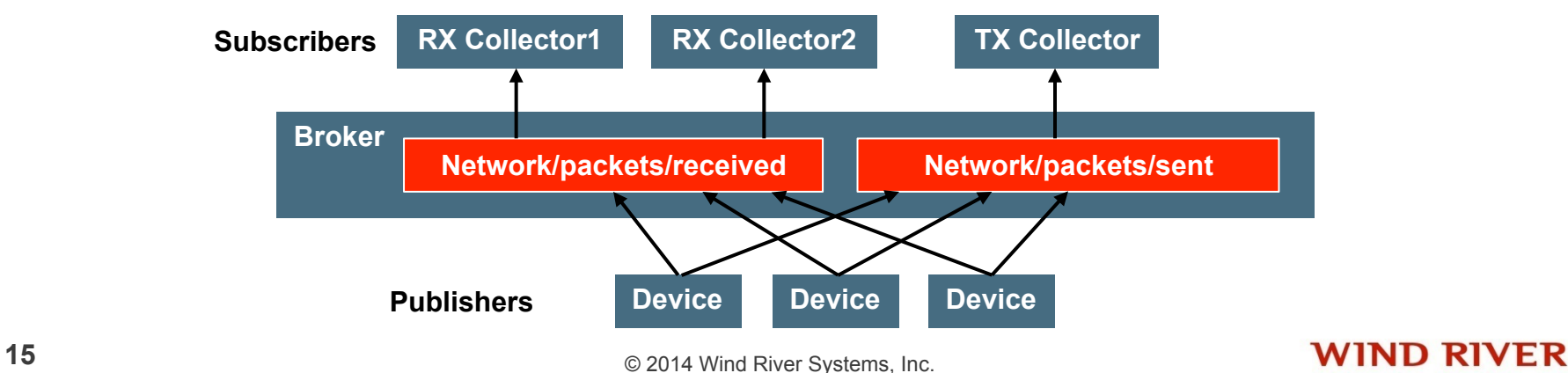

### **Application Stacks**

- OpenJDK
- Lua/MQTT
- **Python**
- SQLite
- OSGi
- C

## **Python**

- Open source implementation of Python 2.7
- To include this in your target image, configure it with: **--enable-addons=wr-idp** is required
	- **--with-template= feature/python**
	- Automatically included with **--enable-rootfs= glibc-idp**

## **Using Python**

- Build on your host and include in an image.
	- Start with the default IDP platform project
	- Add the file **setup.py** to the application to manage it by the Python **setuptools** utilities.
	- Set up the build layer for the new package.
		- Define license, add source code and support files, create recipe file
	- Build the directory infrastructure inside the layer and add it to the target file system
		- **make -C build** *packagename*
		- **make -C build** *packagename***.addpkg**
		- **make fs**

### **Application Stacks**

- OpenJDK
- Lua/MQTT
- Python
- **SQLite**
- OSGi
- C

## **SQLite 3**

- SQLite 3 is a terminal based frontend to the SQLite library that can evaluate queries interactively and display the results in multiple formats. It can also be used within scripts.
- SQLite is an embedded relational database engine.
- Its developers call it a self-contained, serverless, zero-configuration, transactional SQL database engine.
- SQLite implements most of the SQL-92 standard for SQL.
- The SQLite engine is statically or dynamically linked into the application, not a standalone process.
- The SQLite library can require less than 300 kB.
- An SQLite database is a single, ordinary disk file that can be located anywhere in the directory hierarchy.

## **SQLite - Example**

### Python SQLite Application Example

```
#!/usr/bin/python
```

```
import sqlite3 as lite
import sys
```

```
con = lite.connect('test.db')
```
with con:

```
cur = con.cursor() cur.execute("CREATE TABLE Cars(Id INT, Name TEXT, Price INT)")
 cur.execute("INSERT INTO Cars VALUES(1,'Audi',52642)")
 cur.execute("INSERT INTO Cars VALUES(2,'Mercedes',57127)")
```
### **Application Stacks**

- OpenJDK
- Lua/MQTT
- Python
- SQLite
- **OSGi**
- **C**

## **OSGi 101**

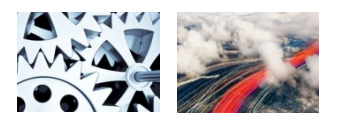

- A set of Java *specifications* that define a dynamic component system and app post-deployment (app store).
- Service provider's own app store enabled
- Vertical market adopted solution

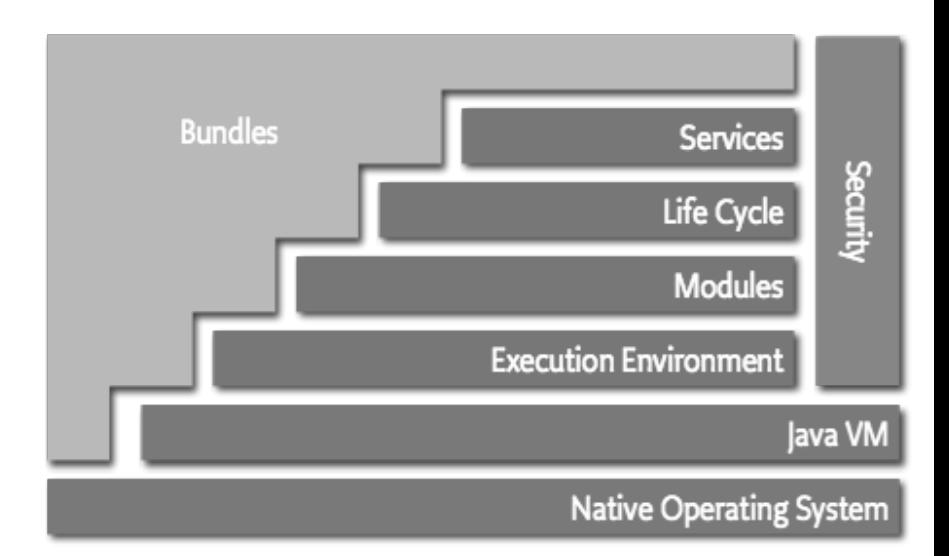

- Enterprise Application Servers (Oracle)
- Mobile Industry (Sprint, Nokia, IBM, ...)
- Automotive Industry (BMW, Siemens, Delphi...)
- Telematics (Daimler AG, Bombardier, DB, ...)
- Smart Home (Deutsche Telekom, Siemens)

### **ProSyst mBS OSGi**

- The ProSyst mBS Smart Home SDK provides a base from which you can tailor images for specific home device management platforms.
- The OSGi bundle consists of three main components:
	- The OSGi run-time serves as the base for tailored images.
	- Eclipse plug-ins provide facilities for simplified development and testing of OSGi-based projects.
	- The OSGi run-time validator provides an option to validate the components on a specific target platform.

### **OSGi Development**

- Developing on the OSGi platform means first building your application using OSGi APIs, then deploying it in an OSGi container.
- That provides the following advantages:
	- You can install, uninstall, start, and stop different modules of your application dynamically, without restarting the container.
	- An application can have more than one version of a particular module running at a time.
	- OSGi provides very good infrastructure for developing serviceoriented applications, as well as embedded, mobile, and rich Internet applications.

### **ProSyst OSGi Components**

- **Toolkit set (Eclipse plug-ins) for development** 
	- ‒ **mToolkit**: Development environment tools
	- ‒ **mBProfiler**: More efficient applications
	- ‒ **mBS SH SDK components shared with the run-time**: Specific protocol support for technologies and standards: USB, database services, web services, serial and Parallel communication, UPnP, TLS, OSGi mobile, TEE, and Bluetooth; also included DLNA Server Enabler, email, mGUI, cameras, RMT, config tree, wireless messaging, media players, RSS, notification manager, ZigBee, Z-Wave, X10, KNX, Home Automation Manager, and Home Device Manager
- • **ProSyst mBS OSGi Run-Time:** implementation of the OSGi Alliance Specification, ready with a full Smart Home Automation set of prebuilt components
- • **ProSyst mBS OSGi Run-Time Validator:** Test and validation tool for OSGi run -time components

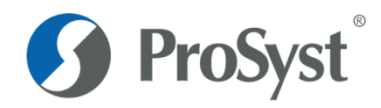

### **ProSyst mBS SmartHome SDK**

#### **OSGi (Open Service Gateway Initiative) is the open specifications that enable the modular assembly of software built with Java technology**

- **Execution Environment: The specification of the Java environment**
- **Life Cycle: Adds bundles that can be dynamically installed, started, stopped, updated and uninstalled**
- **Modules: Defines the class loading policies**
- **Service Registry: Shares objects between bundles**
- **Bundles: Applications**

#### **ProSyst mBS SmartHome SDK:**

- **Implementation of the "OSGI Service Platform Release 4 Version 4.2".**
- **Implements many other more applications based on the OSGi platform:** 
	- **ZigBee 2.0.7, DLNA Server Enabler 1.0.3, HAM 2.2.4, eMail 6.3.4, RMT 1.1.19**
	- **Z-Wave 1.2.0, Cameras 2.1.23, Config Tree 1.5.3, RSS 1.0.0, KNX 3.0.0, HDM 4.6.2**

**Media Players 2.1.1, Notification Manager 1.0.0, OSGi GWT Ext 1.1.0, X10 3.0.0** 

**Features:** 

**…**

- **Optimized the use in commercial embedded products**
- **Fully integrated with eclipse, including SDK, plug-in, and help**
- **Integrated web server and web framework for rich web based interfaces**

## **Developing with OSGi**

• Step1: Boot Target

…

• Step2: Start OSGi Java runtime VM

#cd /opt/prosyst\_osgi/mbsa/bin/ #./mbsa\_start

[mBSA] OSGi framework is started successfully

• Step3: Test OSGi by accessing the OSGi configuration page

http://targetip/system/console # Login by admin/admin

- Step4: Install Eclipse Plugin
- Step5: Write program from Eclipse plugin
- Step6: Deploy program to Target via Image builder

### **Application Stacks**

- OpenJDK
- Lua/MQTT
- Python
- SQLite
- OSGi
- **C**

## **Developing C application**

- Step1: Build a working Platform project by command line or Workbench
- Step2.1: "make export-sdk" to generate SDK cross tool for command line usage
- Step2.2: Use Workbench to import platform project into Workbench
- Step2.3: Write application and build
- Step3: Deploy program to Target

### **Questions**

- 1. Which Java implementation is part of IDP 2.0?
- 2. What type of database is SQLite 3?
- 3. What does MQTT mean?
- 4. Why would you use OSGi in an IDP target system?

### **Review**

In this chapter you learned to:

- Configure OpenJDK into your target
- Configure MQTT and Lua into your target
- Configure and run Python on your target
- Identify why you would use an SQLite3 database in your target
- Identify the advantages of using OSGi in your target

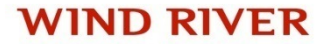